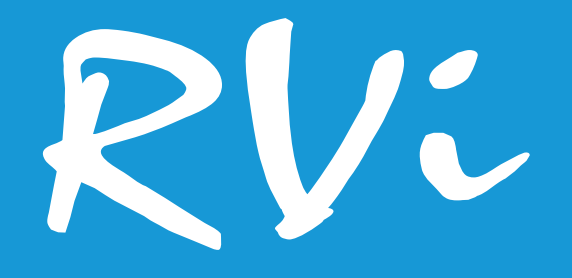

# **Монитор RVi-2M43U-1M**

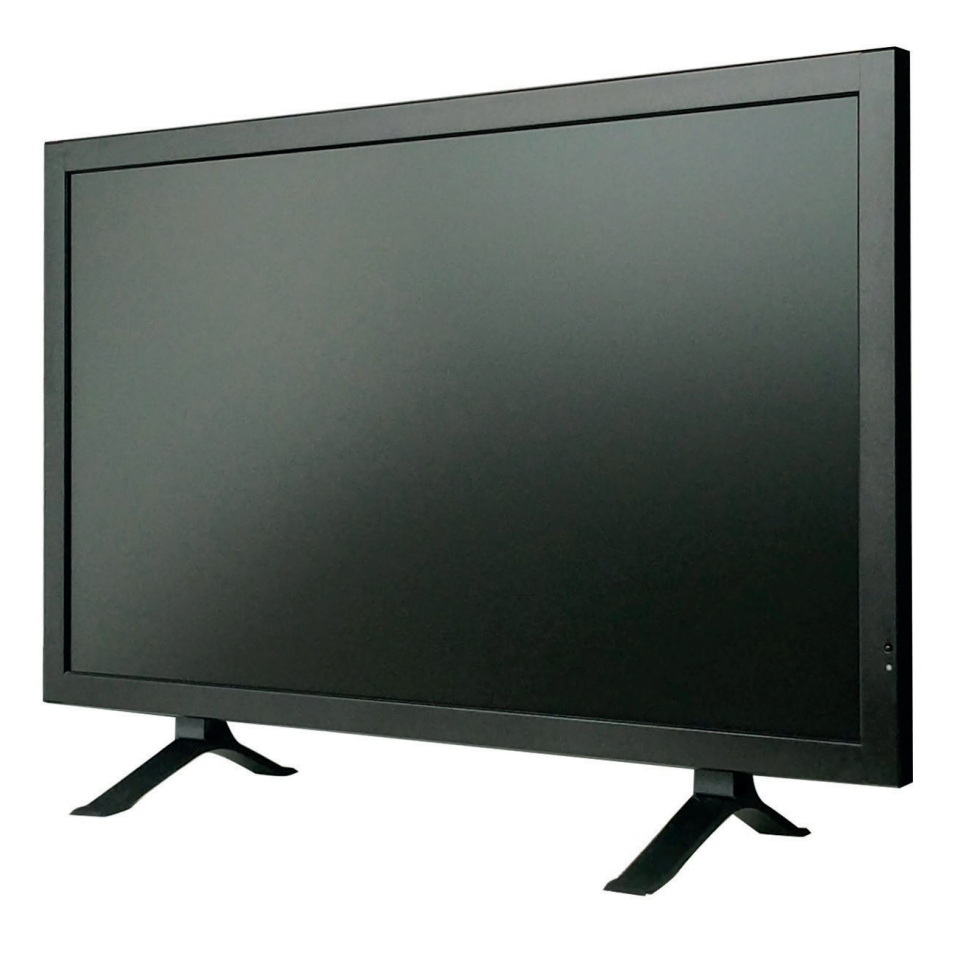

# **[RVIGROUP.RU](http://RVIGROUP.RU)**

# Содержание

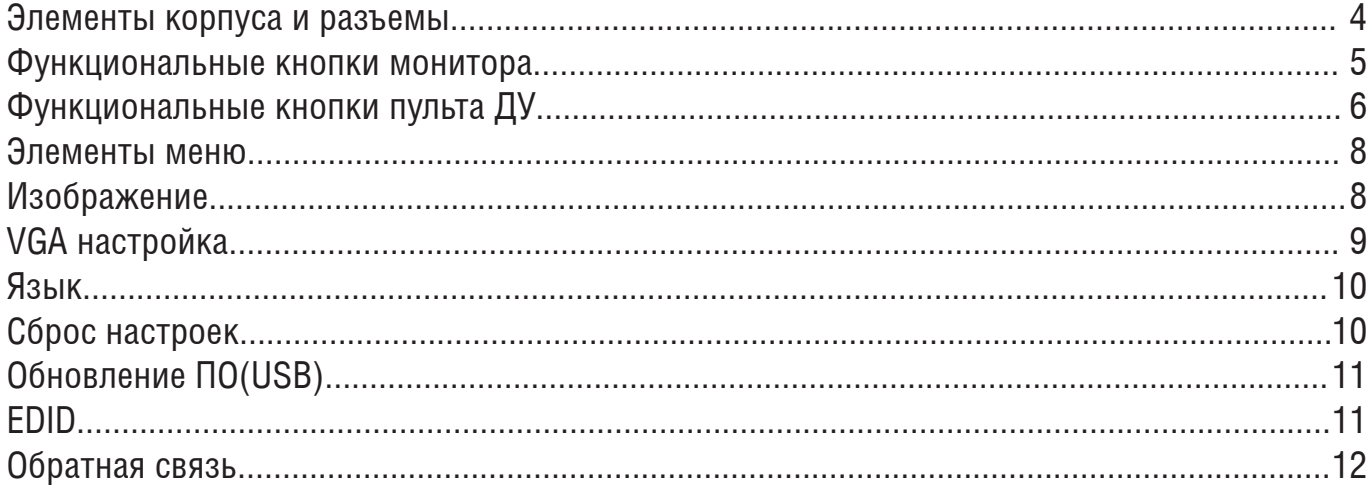

#### **Меры предосторожности**

• Не устанавливайте устройство в местах, температурный режим которых не совпадает с информацией, указанной в паспорте к устройству.

• Запрещается установка и эксплуатация устройства в местах хранения и использования горючих и взрывоопасных материалов.

• Не допускайте попадания жидкостей внутрь корпуса устройства – это может вызвать короткое замыкание электрических цепей и пожар. При попадании влаги внутрь, немедленно отключите подачу питания и отсоедините все провода (сетевые и коммутационные) от устройства.

• Предохраняйте устройство от повреждения во время транспортировки, хранения или монтажа.

• При появлении странных запахов, задымления или необычных звуков от устройства, немедленно прекратите его использование, отключите подачу питания, отсоедините все кабели и обратитесь к вашему поставщику оборудования. Эксплуатация изделия в таком состоянии может привести к пожару или к поражению электрическим током.

• При возникновении любых неисправностей незамедлительно обратитесь в авторизованный сервисный центр или свяжитесь с технической поддержкой.

• Не пытайтесь произвести ремонт самостоятельно. Устройство не имеет частей, которые могут быть отремонтированы пользователем. Продавец не несет ответственности за проблемы, возникшие в результате внесения изменений в конструкцию изделия или в результате попыток самостоятельно выполнить ремонт изделия.

## **Указания мер безопасности**

Конструкция изделия удовлетворяет требованиям электро- и пожарной безопасности по ГОСТ 12.2.007.0-75 и ГОСТ 12.1.004-91.

Меры безопасности при установке и эксплуатации должны соответствовать требованиям «Правил технической эксплуатации электроустановок потребителей» и «Правил техники безопасности при эксплуатации электроустановок потребителей».

## <span id="page-3-0"></span>**Элементы корпуса и разъемы**

Описание разъемов задней панели монитора RVi-2M43U-1M представлено на рисунке 1 и в таблице 1.

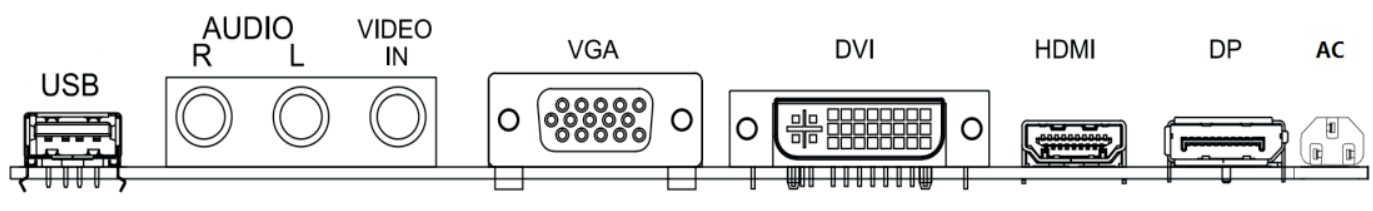

Рис. 1. Разъемы на задней панели монитора RVi-2M43U-1M

Таблица 1.

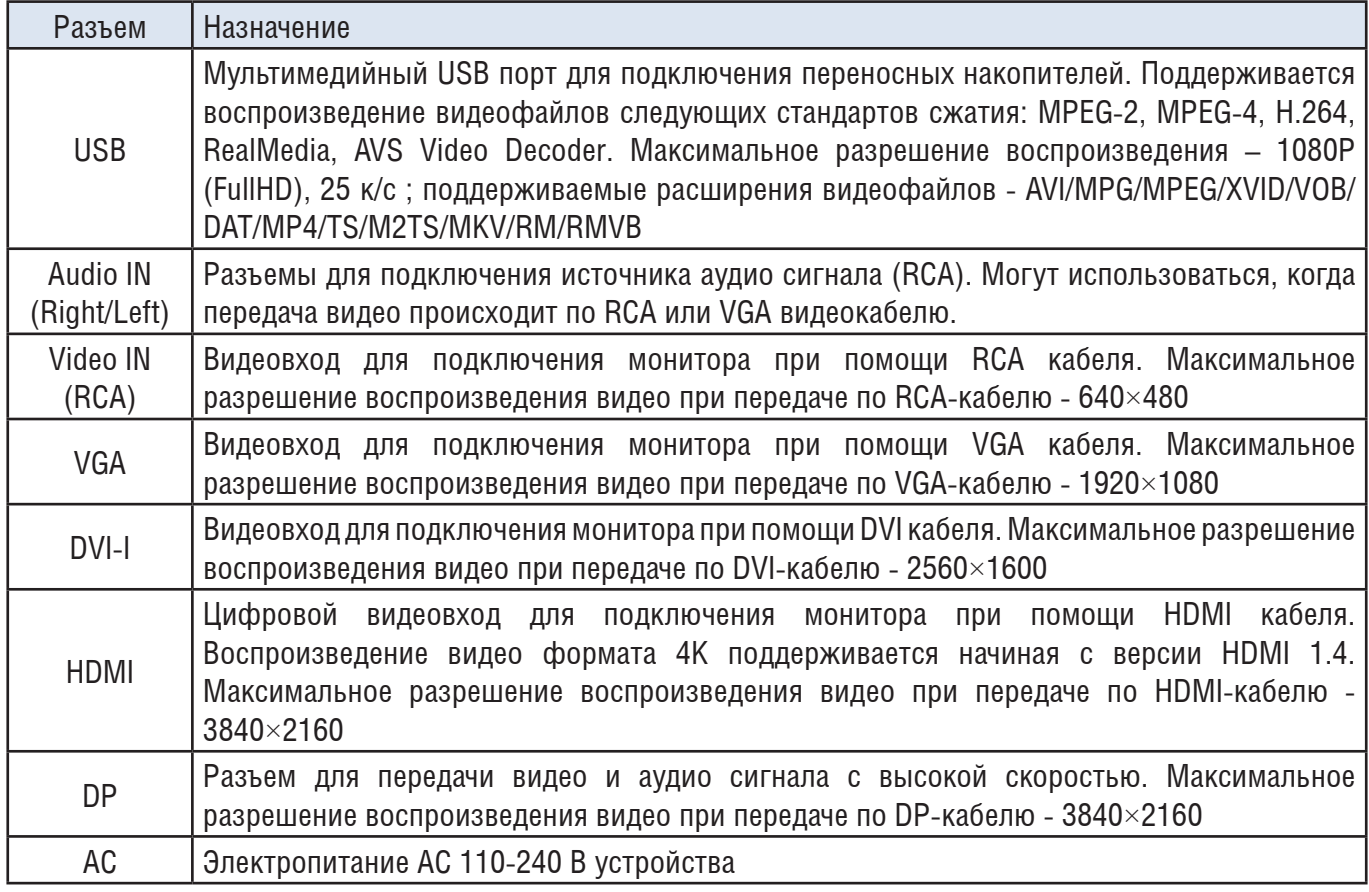

# <span id="page-4-0"></span>**Функциональные кнопки монитора**

Описание функциональных кнопок задней панели монитора RVi-2M43U-1M представлено на рисунке 2 и в таблице 2.

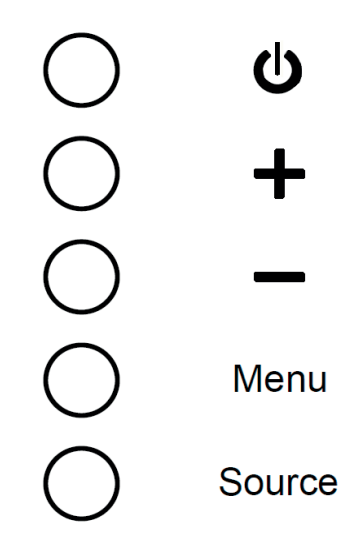

Рис. 2. Функциональные кнопки задней панели монитора RVi-2M43U-1M

Таблица 2.

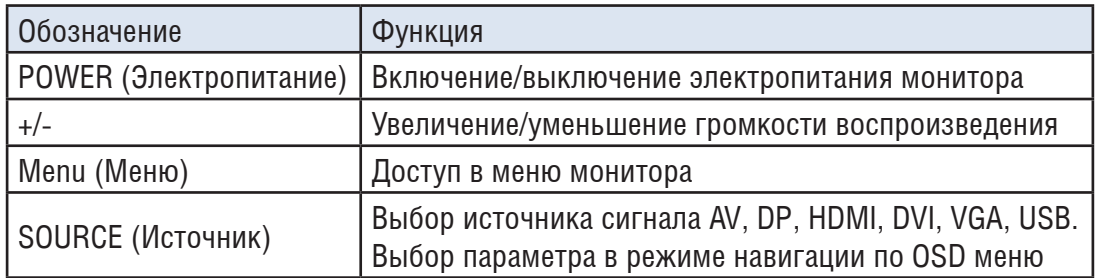

#### <span id="page-5-0"></span>**Функциональные кнопки пульта ДУ**

На передней панели монитора расположен датчик приёма сигнала с пульта ДУ (рисунок 3), эффективное расстояние работы – не более 3 метров. Между пультом управления и датчиком на передней панели не должно быть препятствий. В пульт устанавливается батарейка CR2025. Рекомендуется заменить батарейку, если наблюдаются проблемы с использованием пульта ДУ.

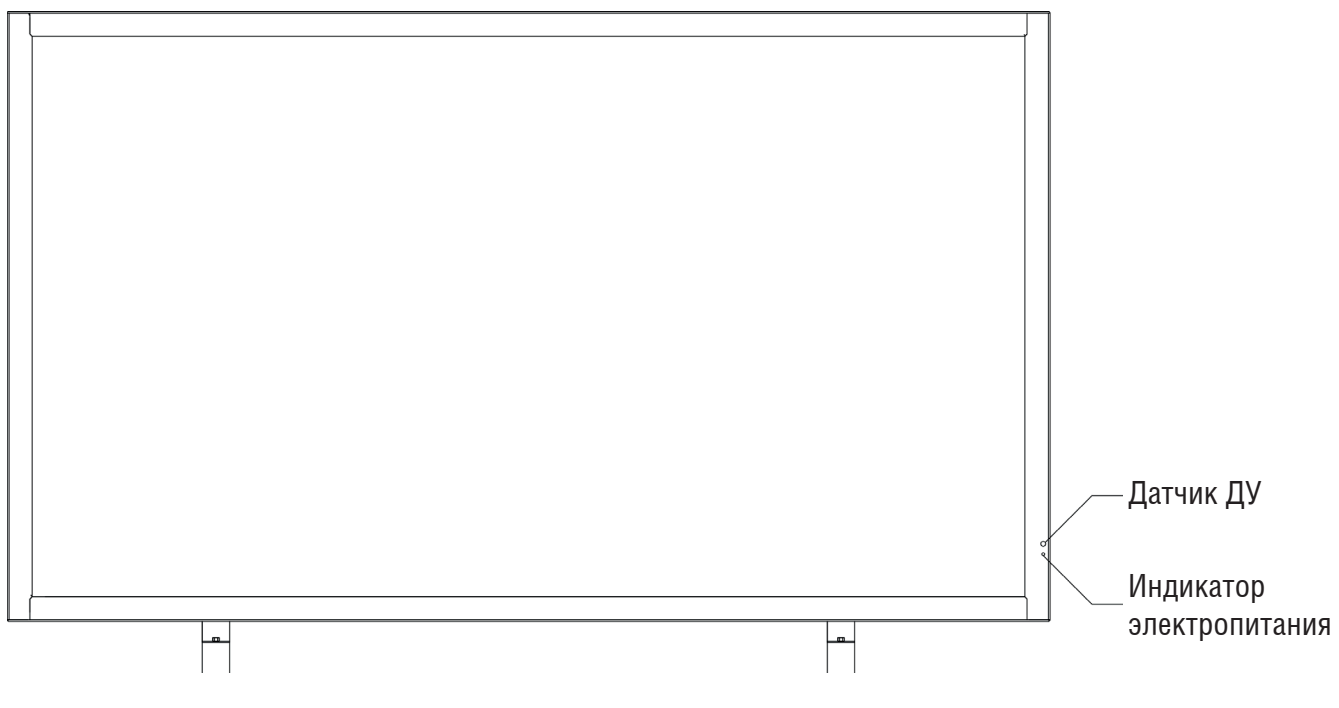

Рис. 3

На рисунке 4 представлена схема пульта управления устройством, в таблице 3 – описание функциональных кнопок пульта ДУ.

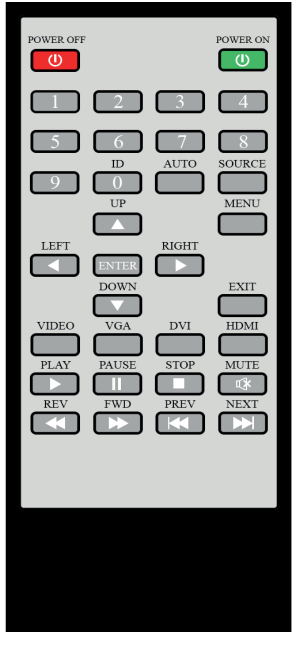

Рис. 4

# Таблица 3

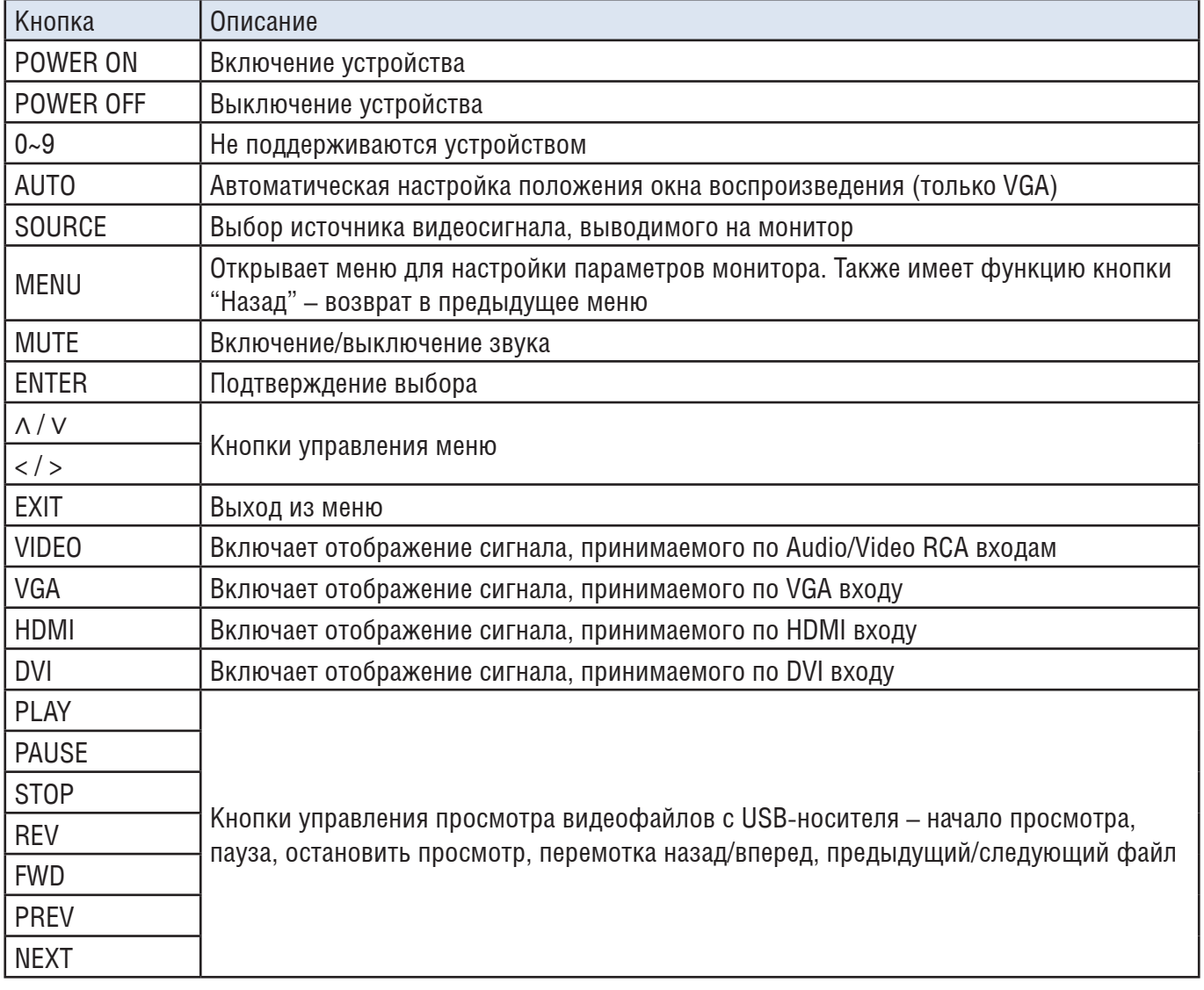

#### <span id="page-7-0"></span>**Элементы меню**

Нажмите кнопку Menu на пульте ДУ, чтобы открылось главное меню. Оно состоит из двух вкладок, рисунок 5 и 6.

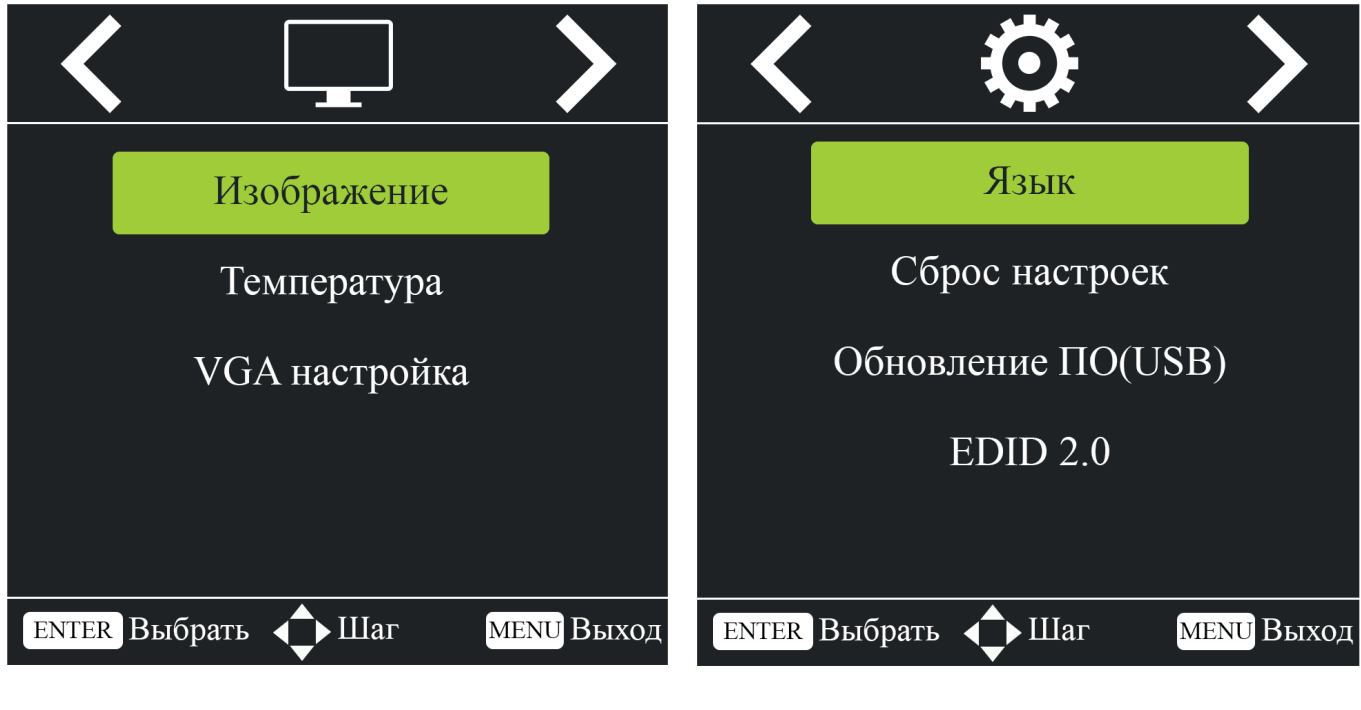

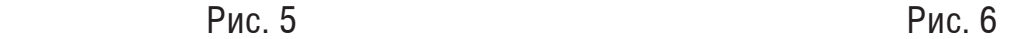

# **Изображение**

В этом меню устанавливаются значения контраста, яркости, резкости, оттенка и цветности. Также доступны 3 предустановленных значения параметров - Нормальная, Динамика и Мягкая, рисунок 7.

| Изображение   |                              | Вручную Изображение |             | Нормальная Изображение |             | Динамика Изображение | Мягкая |
|---------------|------------------------------|---------------------|-------------|------------------------|-------------|----------------------|--------|
|               | Контраст 50<br>Контраст 50   |                     | Контраст 70 |                        | Контраст 45 |                      |        |
| Яркость 50    | Яркость 50                   |                     | Яркость 60  |                        | Яркость 40  |                      |        |
| Резкость 50   |                              | Резкость 50         |             | Резкость 50            |             | Резкость 50          |        |
|               | Оттенок 50<br>Оттенок 50     |                     | Оттенок 50  |                        | Оттенок 50  |                      |        |
|               | Цветность 50<br>Цветность 50 |                     |             | Цветность 50           |             | Цветность 50         |        |
|               |                              |                     |             |                        |             |                      |        |
| <b>1</b> Menu |                              | <b>K</b> Menu       |             | $M$ Menu               |             | ን Menu               |        |

Рис. 7

#### <span id="page-8-0"></span>**Температура**

В этом меню устанавливается значение цветовой температуры. Доступны 3 предустановленных значения - Стандартная, тёплая(красноватный оттенок) и холодная(голубоватый оттенок), рисунок 8.

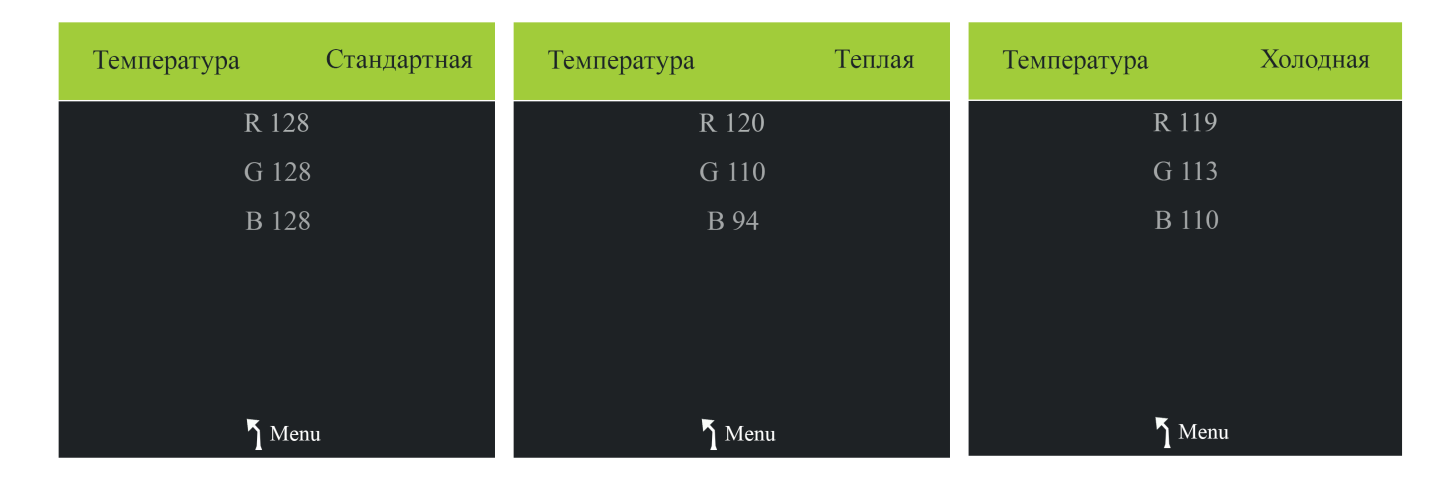

Рис. 8

# **VGA настройка**

В этом меню происходит настройка отображения сигнала, передаваемого по VGAкабелю, рисунок 9.

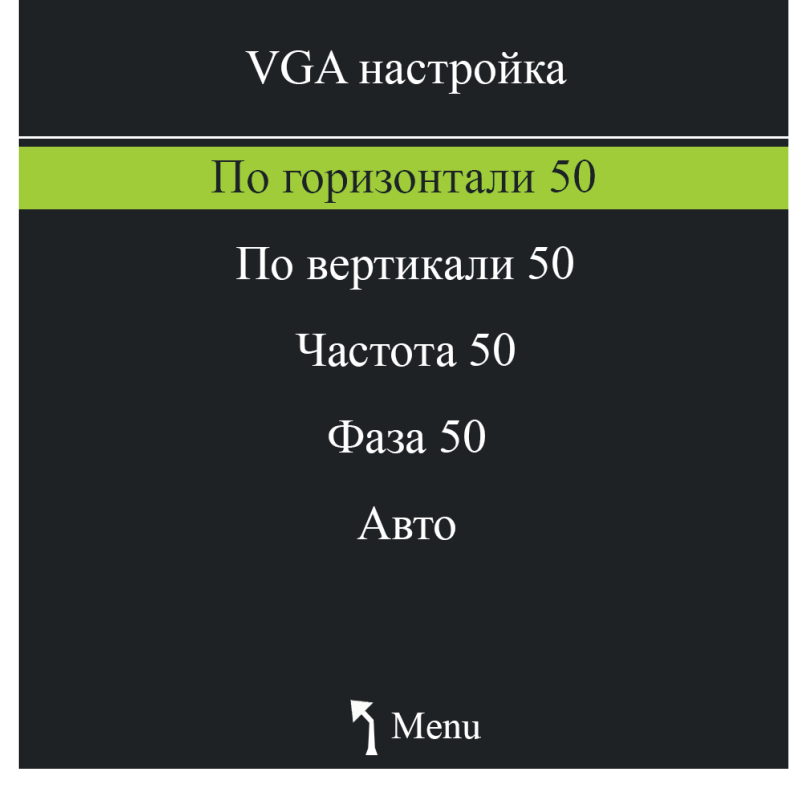

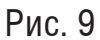

<span id="page-9-0"></span>Описание элементов раздела VGA настройка представлено в таблице 4.

# Таблица 4

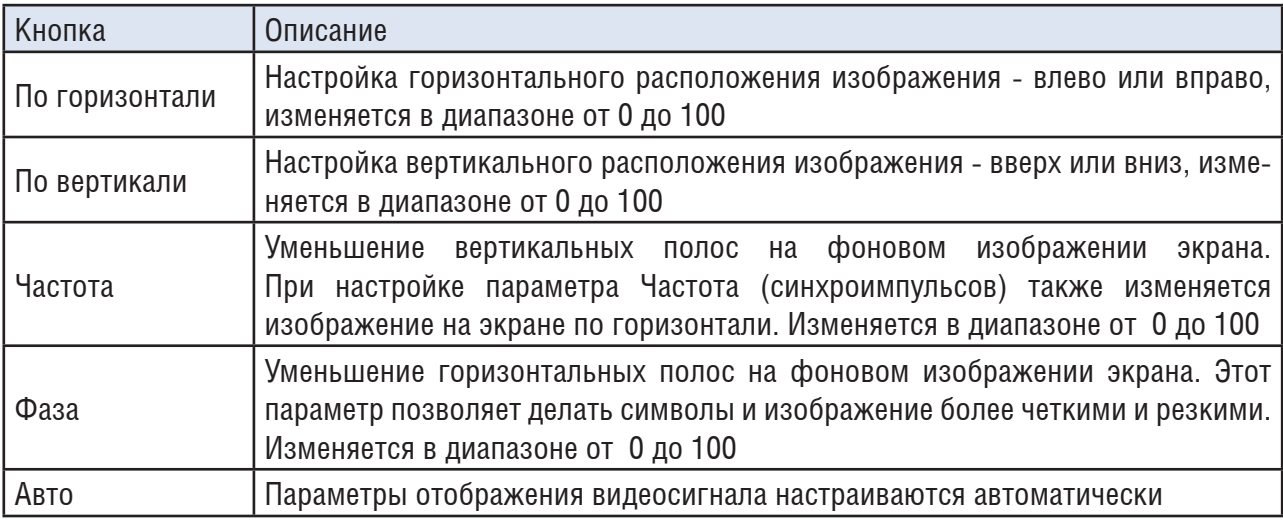

# **Язык**

В этом меню происходит выбор языка интерфейса. Доступен русский и английский язык, рисунок 10.

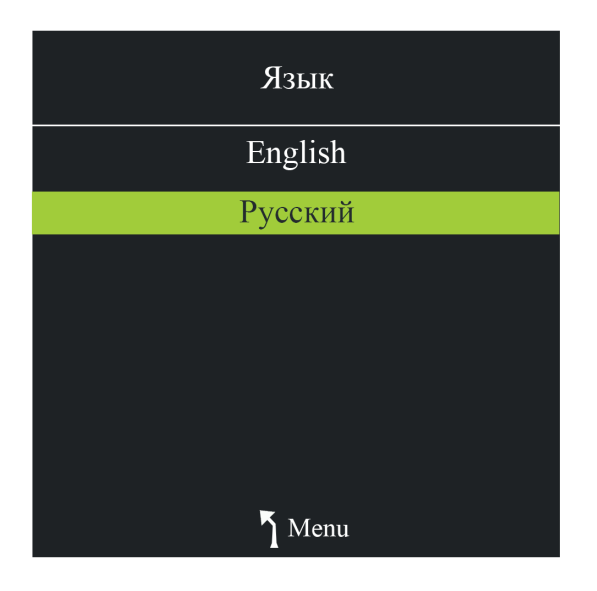

Рис. 10

# **Сброс настроек**

Здесь происходит сброс настроек монитора к значениям по умолчанию. Сброс настроек происходит без перезагрузки устройства.

## <span id="page-10-0"></span>**Обновление ПО(USB)**

USB-порт позволяет обновлять версию ПО монитора. Для этого необходимо подключить USB-устройство с загруженным на него файлом обновления к монитору и перейти в раздел меню Обновление ПО(USB). Процесс обновления запустится после подтверждения выбора.

# **EDID**

В этом разделе происходит выбор версии EDID (Extended Display Identification) - это стандарт формата данных VESA, который содержит базовую информацию о мониторе и его возможностях, включая информацию о производителе, максимальном размере изображения, цветовых характеристиках, заводских предустановленных таймингах, границах частотного диапазона, а также строках, содержащих название монитора и серийный номер.

Стандарты EDID 1.4 и EDID 2.0 совместимы между собой - видеосигнал будет воспроизводиться, даже если на мониторе и источнике сигнала установлены разные стандарты. Выбор стандарта является опцией для получения служебной информации монитора.

<span id="page-11-0"></span>Перед обращением в службу технической поддержки, пожалуйста, постарайтесь продиагностировать и исправить проблему самостоятельно.

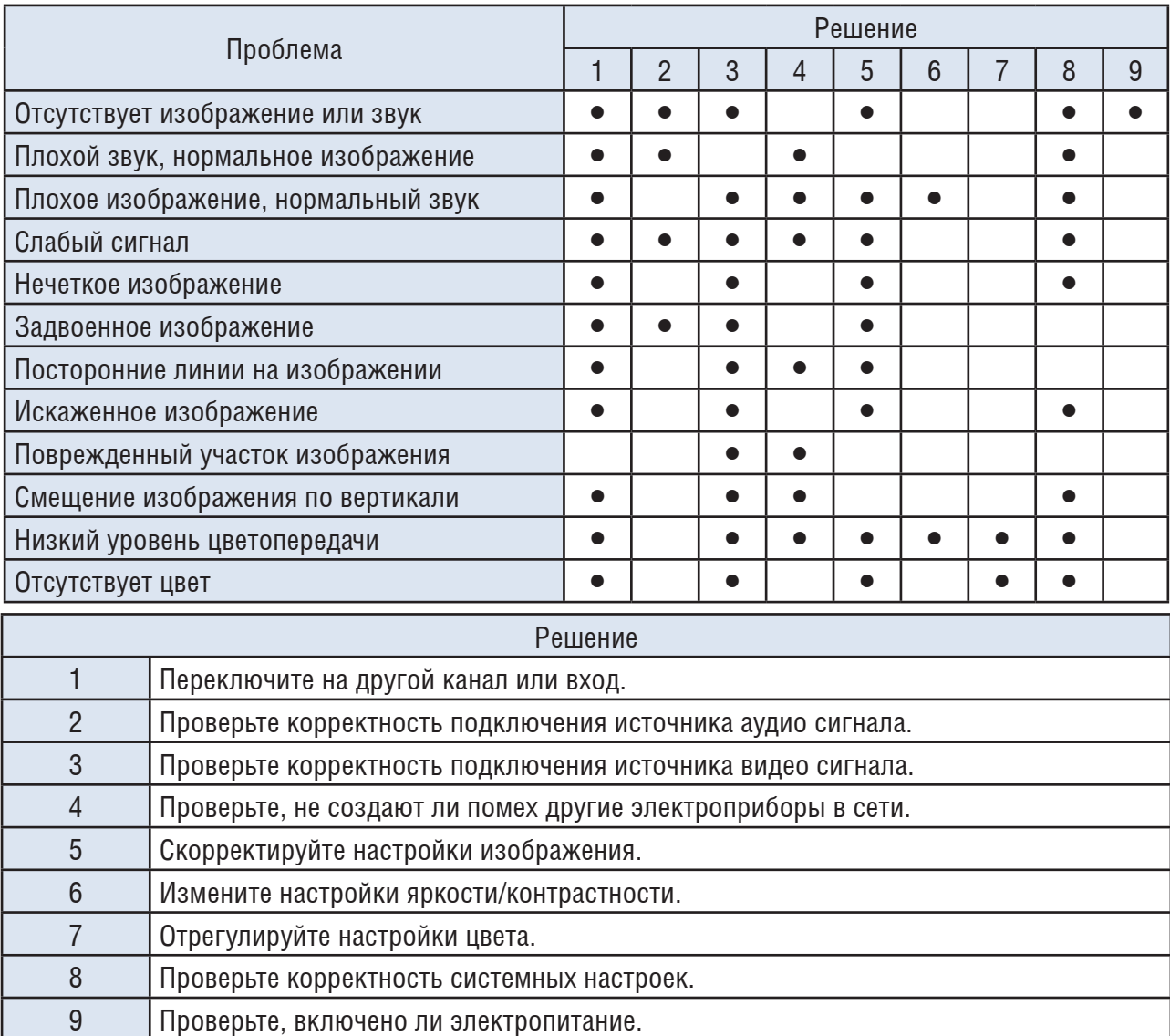

# **Обратная связь**

Спасибо за выбор оборудования RVi. В том случае, если у вас остались вопросы после изучения данной инструкции, обратитесь в службу технической поддержки по номерам:

РФ: 8 (800) 700-76-61;

Казахстан: 8 (800) 080-22-00;

Отдел по гарантии: 8 (495) 735-39-69.

Наши специалисты окажут квалифицированную помощь и помогут найти решение вашей проблемы.